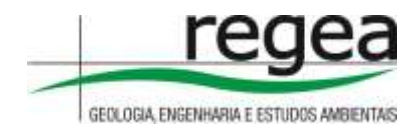

# **RELATÓRIO DE ATIVIDADES**

# **OS-012 Minas Gerais**

Mapeamento de hidrografia e APPs de hidrografia (1:25.000), na área cadastrável do CAR para toda a área definida na Ordem de Serviço/OFB Nº 012

Contrato nº:221029

Versão 1.0 Agosto de 2022

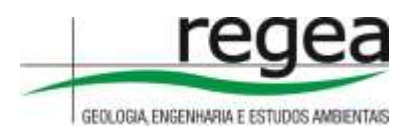

# **SUMÁRIO**

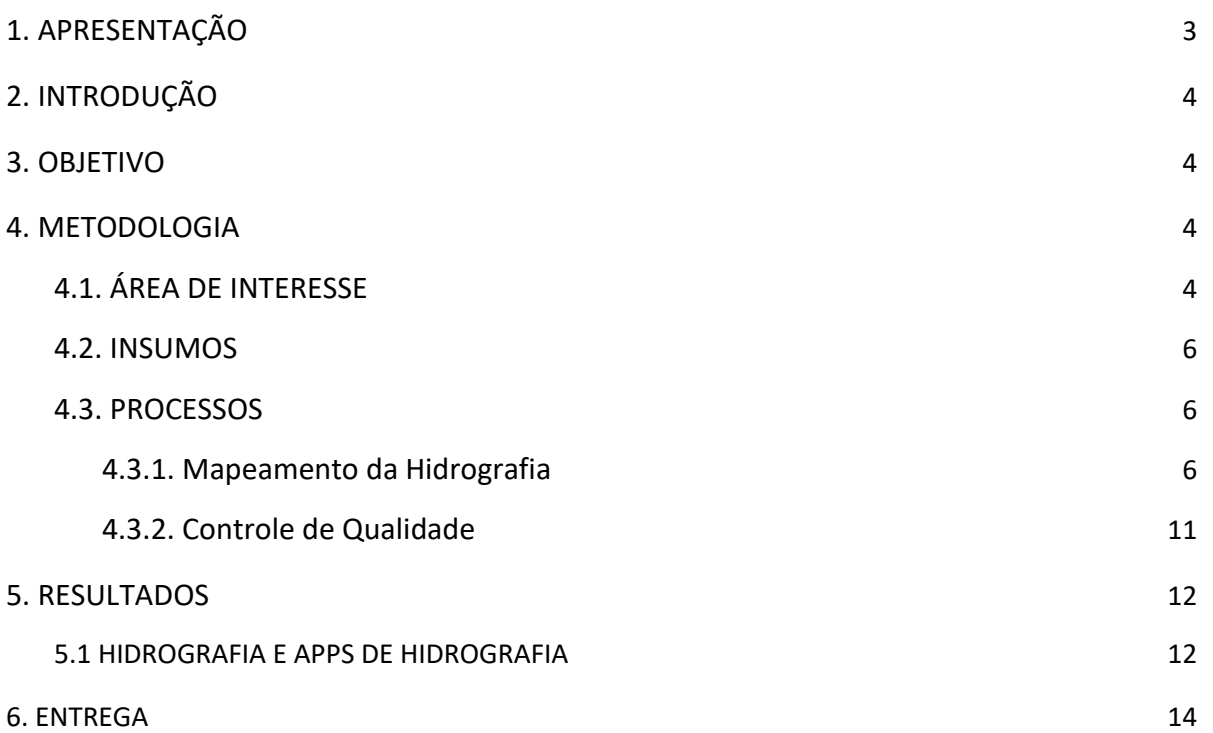

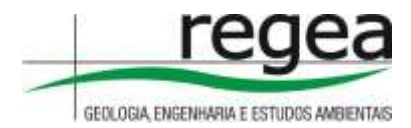

## <span id="page-2-0"></span>**1. APRESENTAÇÃO**

O registro das informações no Cadastro Ambiental Rural (CAR) é obrigatório para todos os imóveis rurais, com a finalidade de integrar as informações ambientais das propriedades e posses rurais referentes à situação das Áreas de Preservação Permanente (APP), das áreas de Reserva Legal, das florestas e dos remanescentes de vegetação nativa, das Áreas de Uso Restrito e das áreas consolidadas. O CAR é um importante instrumento de geração e integração de informações ambientais dos imóveis rurais do Brasil, compondo base de dados para controle, monitoramento, planejamento ambiental e econômico, servindo também para o combate ao desmatamento ilegal no território nacional, sendo gerenciado e coordenado pelo Serviço Florestal Brasileiro (SFB). O Sistema de Cadastro Ambiental Rural (SICAR) foi criado para gerenciamento das informações ambientais dos imóveis rurais declarados no CAR no âmbito federal. O SICAR é constituído de uma plataforma de base de dados onde são cadastradas e registradas todas as informações do CAR do País.

Até dezembro de 2020, o CAR já apresentava mais de 7 milhões de imóveis rurais registrados, abrangendo uma área cadastrada de cerca de 570 milhões de hectares, contendo suas informações de áreas de preservação permanente, de reserva legal e de uso restrito, além de áreas rurais consolidadas e remanescentes de vegetação nativa. Com essas informações é possível diagnosticar a situação de regularidade ambiental de cada um dos imóveis rurais, com vistas a identificar passivos ambientais e/ou ativos florestais que possam ser objeto de outros programas ou políticas públicas, como os Programas de Regularização Ambiental (PRA), as Cotas de Reserva Ambiental (CRA) e os programas de Pagamentos por Serviços Ambientais (PSA).

No entanto, tendo em vista que os dados do CAR são declaratórios, faz-se necessário, por parte do poder público, uma análise prévia das informações declaradas com vistas a garantir sua integridade e/ou sua completude, para continuidade da implantação dos instrumentos do Código Florestal Brasileiro. Essa análise dos dados declarados no CAR é de responsabilidade do órgão estadual, distrital ou municipal competente e, ao Serviço Florestal Brasileiro (SFB), compete apoiar a implantação da análise, enquanto órgão gestor do Sistema de Cadastro Ambiental Rural (SICAR).

A solução da análise dinamizada do CAR foi proposta pelo SFB com o intuito de promover celeridade ao processo e viabilizar a operação da análise nas unidades federativas que adotam a plataforma do SICAR, sem prejuízo da realização da análise individualizada dos cadastros pelo órgão competente, de forma a impulsionar a implementação dos demais instrumentos previstos na Lei nº 12.651/2012 (Código Florestal Brasileiro).

Para que seja possível sua implantação nas unidades federativas, faz-se necessária a disponibilidade de mapeamentos temáticos de referência como um dos inputs no processo de

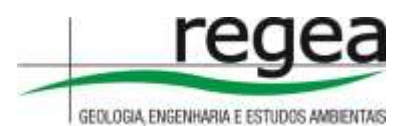

análise. Essas bases temáticas precisam ser compatíveis com as características dos dados de entrada do CAR.

Este projeto FIP-CAR tem como uma de suas atividades a elaboração de mapeamentos temáticos em sua área de abrangência, de forma a apoiar o processo de cadastramento e regularização ambiental de imóveis rurais e territórios tradicionais.

# <span id="page-3-0"></span>**2. INTRODUÇÃO**

Este documento representa a entrega dos produtos correspondentes à Ordem de Serviço 012, estado de Minas Gerais (MG), com os seguintes bases temáticas: Hidrografia e APPs de hidrografia (1:25.000) na área cadastrável do CAR para toda a área definida na Ordem de Serviço. Essas bases temáticas têm por objetivo dar suporte tecnológico e subsidiar processos de análise dinamizada do Cadastro Ambiental Rural (CAR), necessário ao desenvolvimento, implementação e gerenciamento da plataforma tecnológica do Sistema de Cadastro Ambiental Rural (SICAR).

## <span id="page-3-1"></span>**3. OBJETIVO**

O presente Relatório de Atividades tem como objetivo apresentar de forma detalhada as atividades desenvolvidas e metodologia utilizada para a elaboração das bases temáticas de hidrografia e APPs de hidrografia, de acordo com as especificações técnicas do contrato IICA nº 221029, em apoio à implementação da análise do CAR, no âmbito do Projeto Regularização Ambiental de Imóveis Rurais no Cerrado (FIP-CAR).

# <span id="page-3-2"></span>**4. METODOLOGIA**

## <span id="page-3-3"></span>**4.1. ÁREA DE INTERESSE**

A área de estudo deste Relatório de Atividades está localizada no estado de Minas Gerais (MG), compreendendo a área cadastrável pertencente à OS-012, totalizando área cadastrável de 487.617 km², conforme Figura 1. Esta área foi definida pelo Órgão responsável pelo Cadastro Ambiental Rural – CAR do estado com apoio do Serviço Florestal Brasileiro.

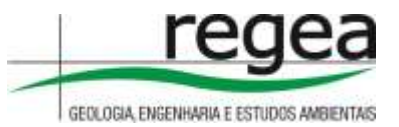

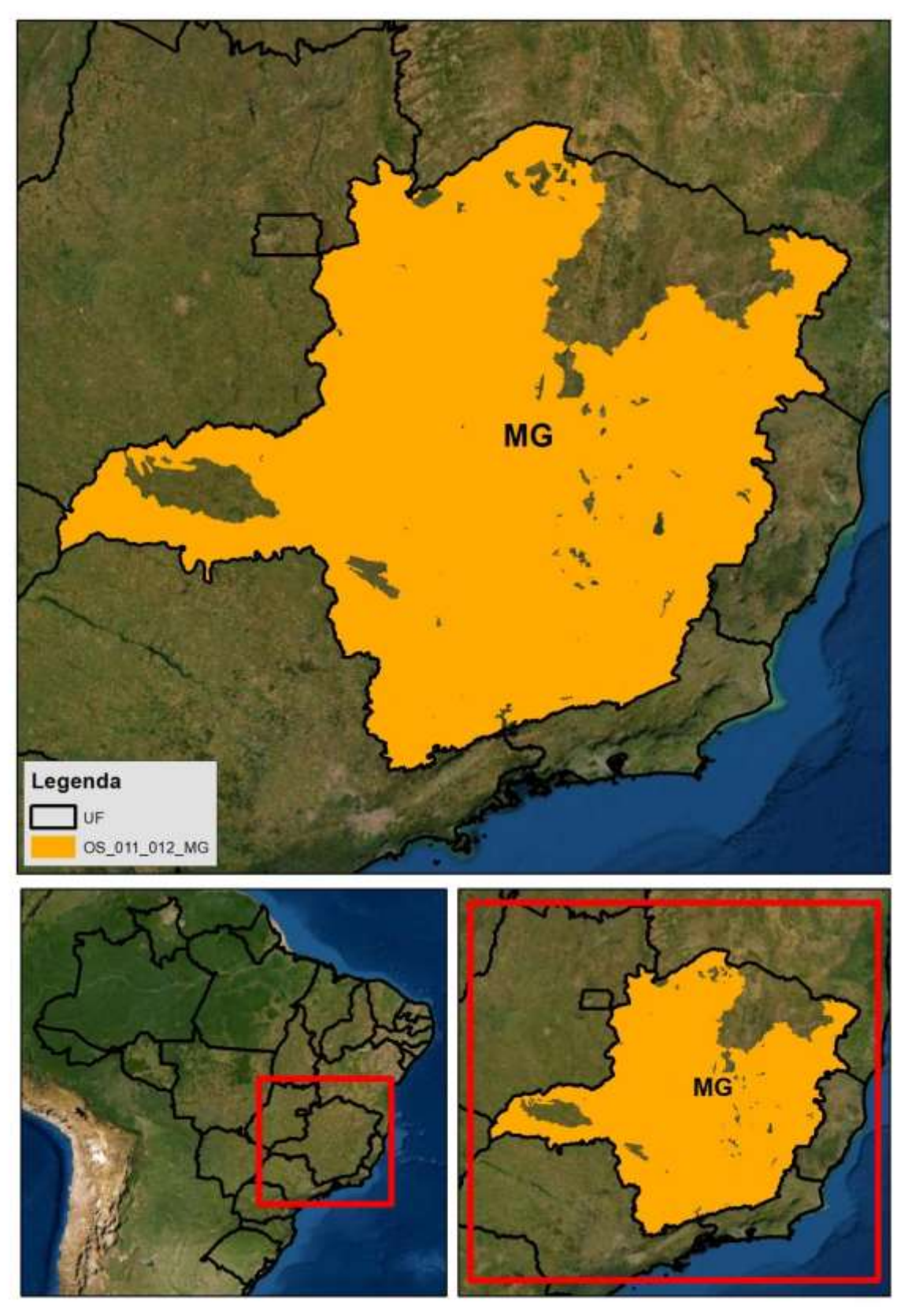

**Figura 1 -** Localização da área dos mapeamentos.

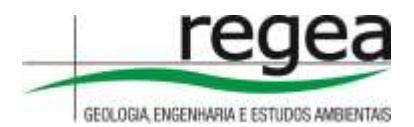

### <span id="page-5-0"></span>**4.2. INSUMOS**

Para atender aos objetivos do presente contrato, foram utilizados os seguintes insumos como bases de referência para a elaboração dos produtos:

a) Para o mapeamento da hidrografia e APPs.

- Imagens Planet com data 09/2021 (R, G, B, NIR);
- Imagens Sentinel-2
- Mapeamento da hidrografia da Fundação Brasileira para o Desenvolvimento Sustentável (FBDS);
- Mapeamento de APPs da Fundação Brasileira para o Desenvolvimento Sustentável (FBDS);
- Imagens do Alos Palsar (12,5 metros); E
- Base Hidrográfica Ottocodificada Multiescalas de 2017 da Agência Nacional de Águas e Saneamento Básico (ANA).
- Bases cartográficas fornecidas pelo estado.

## <span id="page-5-1"></span>**4.3. PROCESSOS**

Todos os insumos listados passaram por validação e pré-processamento para possibilitar sua utilização. Num segundo momento, todos os dados referentes aos mapeamento da hidrografia foram importados para um banco de dados geoespacial Postgresql que possibilitará um acesso multiusuários em uma base de dados única e fracionado seguindo o grid. Após a adequação desta estrutura, a elaboração de cada base temática seguiu os seguintes passos metodológicos:

## <span id="page-5-2"></span>**4.3.1. Mapeamento da Hidrografia**

O mapeamento da Hidrografia seguiu a metodologia apresentada no Fluxograma (Figura 2) a seguir, desenvolvida exclusivamente para produzir a base temática de hidrografia para atender às demandas específicas do presente contrato.

A confecção e estruturação da base vetorial da hidrografia seguiu as normas estabelecidas pela Norma da Especificação Técnica para Aquisição de Dados Geoespaciais Vetoriais (ET-ADGV), 2ª Edição (DCT, 2016), assim como as Especificações Técnicas para a Estruturação de Dados Geoespaciais Vetoriais, Edição 2.1.3 (CONCAR, 2010).

A base de dados vetoriais referentes ao mapeamento da hidrografia apresenta escala 1:25.000, contendo rios, lagos, lagoas naturais ou artificiais, reservatórios artificiais decorrentes de

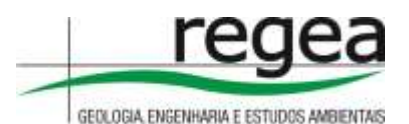

barramento ou represamentos de cursos d'água naturais. Para isso, foi gerada uma base temática que será subdividida em diversas feições:

- a) Rios simples (largura menor que 10 metros), representados por meio de vetores de linhas. As linhas serão vetorizadas manualmente, tendo como referência os insumos e imagens descritos na presente metodologia;
- b) Rios com margem dupla (largura maior ou igual a 10 metros), representado por meio de vetores de polígonos. Os rios de margem dupla serão mapeados também por interpretação visual em tela, com apoio das bases de referência, além de resultados de uma classificação orientada a objeto realizada com imagens de alta resolução;
- c) Massas d'água (lagos, lagoas, barramentos ou represamentos), representadas por meio de vetores de polígonos. O mapeamento das massas d'água seguirá a mesma metodologia utilizada para os rios com margem dupla.

Todos os trechos de drenagem (rios simples e rios com margem dupla) foram classificados de acordo com sua respectiva largura (distância entre as margens). Essas classes serviram como dado de entrada para geração das Áreas de Preservação Permanentes (APPs), sendo elas:

- a) até 10 metros de largura
- b) 10 a 50 metros de largura
- c) 50 a 200 metros de largura
- d) 200 a 600 metros de largura
- e) acima de 600 metros de largura.

Para realizar o trabalho de mapeamento das drenagens e geração da base de dados temática serão utilizadas bases vetoriais de referência, conforme descrito no tópico a seguir.

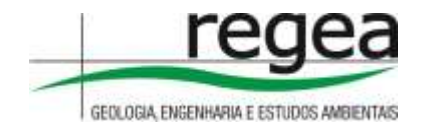

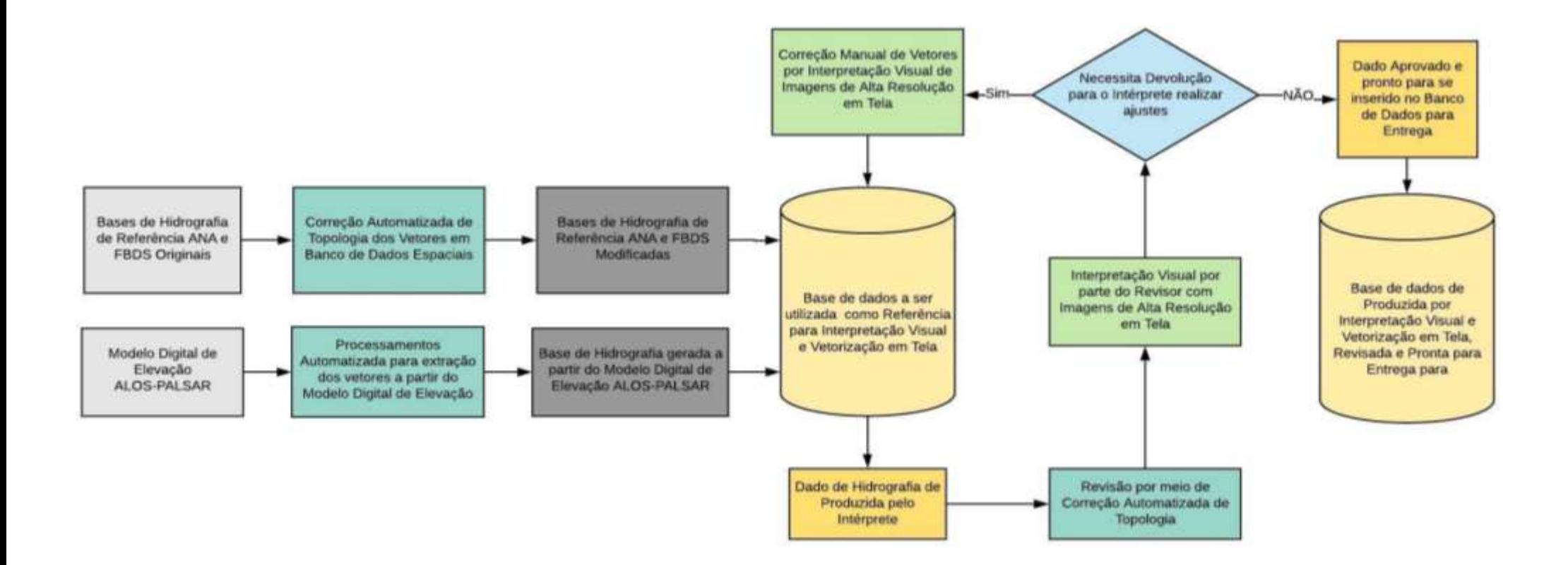

**Figura 2** : Fluxograma da Metodologia para produção da base temática de Hidrografia.

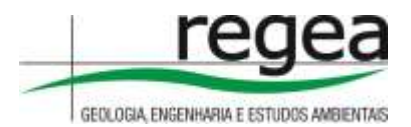

#### *A. Escala Cartográfica da Base Vetorial Temática de Hidrografia*

A delimitação das APPs de drenagens foi realizada de forma automatizada a partir dos dados da Base Temática de Referência para Hidrografia.

Foram utilizados imagens de alta resolução para a delimitação das drenagens junto com dados extraídos do modelo digital de elevação do terreno para que fosse possível uma análise tridimensional da paisagem, com detalhamento da influência das feições do relevo na hidrografia. No presente trabalho foi utilizado o dado do ALOS/PALSAR como referência de Modelo Digital de Elevação do terreno para fins de mapeamento das drenagens, pois esse é o dado gratuito disponível com melhor resolução espacial.

Os mapas temáticos de alta resolução produzidos pela FBDS incluem dados de hidrografia em escala 1:25.000, gerados a partir das imagens Landsat-8 e RapidEye 2015 foram utilizados como referência no mapeamento da hidrografia. Esses dados de hidrografia contêm drenagens, massas d'água e nascentes, incluindo os atributos necessários para delimitação das APPs de acordo com a Lei 13.651/2012, conforme detalhado na metodologia da FBDS para mapeamento de hidrografia (disponível em: [https://geo.fbds.org.br/\)](https://geo.fbds.org.br/).

#### *B. Interpretação visual de imagens de satélites*

A metodologia utilizada foi digitalização por edição manual de feições novas e ajuste nas feições drenagem das bases de referência por meio de interpretação visual de imagens de alta resolução. Os intérpretes utilizaram imagens de alta resolução PLANET para interpretação, além de utilizar as diversas bases de referência para editar trechos de drenagens, incluir novas drenagens inexistentes nos mapeamentos anteriores ou excluir drenagens que não estejam condizentes com as imagens. Observar Modelo Digital de Elevação do terreno para auxiliar na interpretação, e visualizar imagens no período chuvoso e seco.

Apesar da metodologia proposta utilizar como referência bases de dados já existentes (FBDS e ANA), além de dados gerados por meio de processamento automático (vetores extraídos do Modelo Digital de Elevação), a essência do trabalho é interpretação visual em imagens de alta resolução e vetorização manual das feições de drenagem.

Ou seja, as bases já existentes foram utilizadas apenas como referência para auxiliar o intérprete a realizar edições de forma manual. Foi utilizado como referência para delimitação das drenagens de margem dupla (rios acima de 10 metros de largura), vetores extraídos a partir da classificação orientada a objeto com imagens PLANET (alta resolução), assim como as massas d'água gerados pela FBDS.

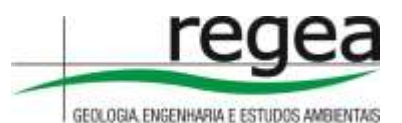

Dessa forma, as bases de referência foram parcialmente aproveitadas nos trechos onde o intérprete considera que o dado está coerente com a interpretação visual. As bases de referência também foram editadas e corrigidas em áreas que se considerem necessárias a edição e a correção. Os dados de referência foram descartados em locais onde se verificou divergências/inconsistências consideráveis em relação à interpretação visual em imagens de alta resolução. Assim, o intérprete foi o responsável pela geração de um dado novo, criado a partir da interpretação visual em imagens de alta resolução, tendo apenas como referência as bases já existentes ou geradas de forma automatizada.

#### *C. Vetorização de novos de trechos de drenagem*

Em seguida, após todas as etapas acima, destinadas a eliminar inconsistências nas bases de referência, foi feita a interpretação visual em imagens de alta resolução (PLANET e GOOGLE), com auxílio dos dados extraídos a partir do Modelo Digital de Elevação do ALOS PALSAR, para que os intérpretes identificassem novas drenagens que não estavam mapeadas e que são possíveis de serem identificadas nas imagens de alta resolução, assim como identificação das calhas no MDE ALOS PALSAR.

#### *D. Insumos auxiliares na para a interpretação visual e vetorização*

No presente trabalho, foram usadas as bases de imagens de satélites:

a) As imagens de satélites da Planet, com resolução espacial de 4,77m metros, formadas pela constelação de satélites Dove que possuem o mesmo tipo de sensor, são adquiridas por mais de 130 satélites, com 04 bandas espectrais e resolução radiométrica de 12 bits, sendo todas ortorretificadas. E, as As imagens Planet são adquiridas nas bandas do visível: azul, verde e vermelho e, também, no infravermelho próximo (NIR);

b) Imagens Google Earth, com imagens do satélite Landsat 8 (da NASA), SPOT, WorldView, GeoEye, Plêiades e Ikonos;

c) O Modelo Digital de Elevação (MDE) de imagens de radar SRTM, com resolução espacial de 30 metros, do Projeto TOPODATA/INPE (2008). O MDE é uma forma de representação do terreno, referente exclusivamente à altimetria ou modelagem topográfica. Esta base altimétrica será utilizada para auxiliar no refinamento da rede de drenagem.

#### *E. Criação de Banco de Dados PostgreSQL*

A edição vetorial foi realizada em um banco de dados espaciais PostgreSQL, com extensão PostGIS, o que permite manter a consistência dos dados, controle das edições realizadas por cada intérprete, além de facilitar o trabalho de revisão e consolidação do produto final. Assim, pode-se

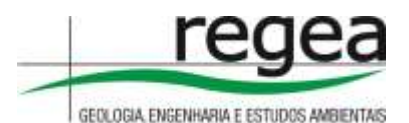

trabalhar no modo multi-usuários em uma base de dados única sem que um intérprete interfira nas edições dos demais. Além disso, o Banco de Dados permite um controle das edições por meio do Log que registra todas as alterações realizadas, com nome do usuário, data e hora.

#### *F. Padronização da Escala de visualização*

Para a interpretação visual e edição vetorial será utilizada uma escala fixa para padronizar o trabalho. A escala será fixada em 1:10.000 de modo que o mapa final em escala 1:25.000 contenha todos os detalhamentos necessários à esta escala.

#### *G. Revisão dos dados gerados e consolidação do produto*

Após a edição por parte do intérprete, o dado salvo foi verificado pelo revisor, responsável por avaliar a qualidade do dado final gerado e garantir que o dado esteja topologicamente consistente. Após revisão por parte do revisor, o dado poderá ser devolvido ao intérprete para ajustes, caso seja necessário.

#### <span id="page-10-0"></span>**4.3.2. Controle de Qualidade**

Para aferir o produto final foi realizado um controle de qualidade dos dados para que estes sejam padronizados conforme estabelecido previamente. O controle de qualidade será efetuado de forma sistemática em todos os mapeamentos aplicados para atender as escalas pedidas.

Uma das ferramentas para controle da qualidade dos produtos foram as regras de topologia para identificar e corrigir erros de sobreposição total e parcial de polígonos ou linhas e disjunção entre polígonos ou linhas. Também foi verificada a existência de polígonos ou linhas agrupadas (multipart).

A avaliação da qualidade seguiu a metodologia proposta no Manual Técnico de Avaliação da Qualidade de Dados Geoespaciais – IBGE (2019) e o manual de Procedimentos de Inspeção de Qualidade de Bases Cartográficas Contínuas IBGE (2020), com amostragem aleatória de parcelas do lote, com tamanho da amostra definido de acordo com o tamanho do lote. Os elementos da qualidade analisados foram:

- Completude
	- o Omissão;
	- o Comissão.
- Consistência lógica
	- o Consistência conceitual;

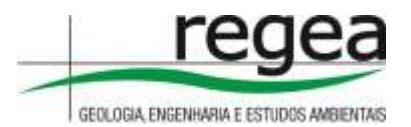

- o Consistência de domínio;
- o Consistência de formato;
- o Consistência topológica.
- Acurácia temática
	- o Correção da classificação;
	- o Acurácia dos atributos quantitativos.
- Acurácia temporal

O controle de qualidade, além de todos estes itens mencionados, visa aferir toda estrutura de entrega, objetivando-se em padronizar, organizar e corrigir possíveis erros encontrados dentro do produto de entrega.

## <span id="page-11-0"></span>**5. RESULTADOS**

## <span id="page-11-1"></span>**5.1 HIDROGRAFIA E APPS DE HIDROGRAFIA**

Após a geração dos dados de hidrografia, foi realizada a correção da topologia seguindo os passos descritos no fluxograma abaixo (Figura 3)

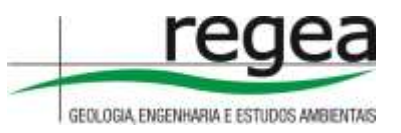

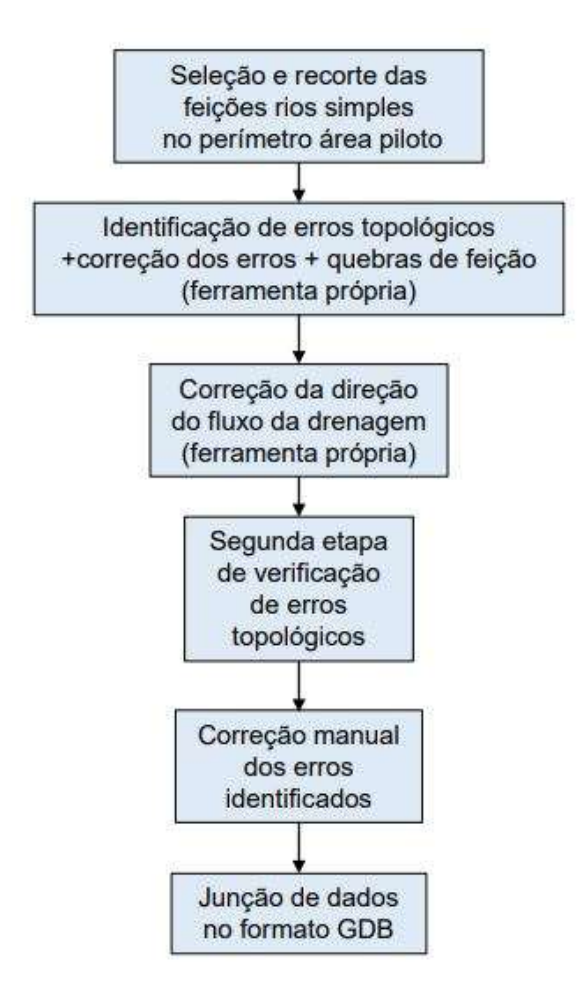

**Figura 3:** Fluxograma para correção da topologia

A Figura 4 mostra um exemplo do resultado da rede de drenagens de rios simples junto com as massas d'água em uma aproximação de 1:25.000.

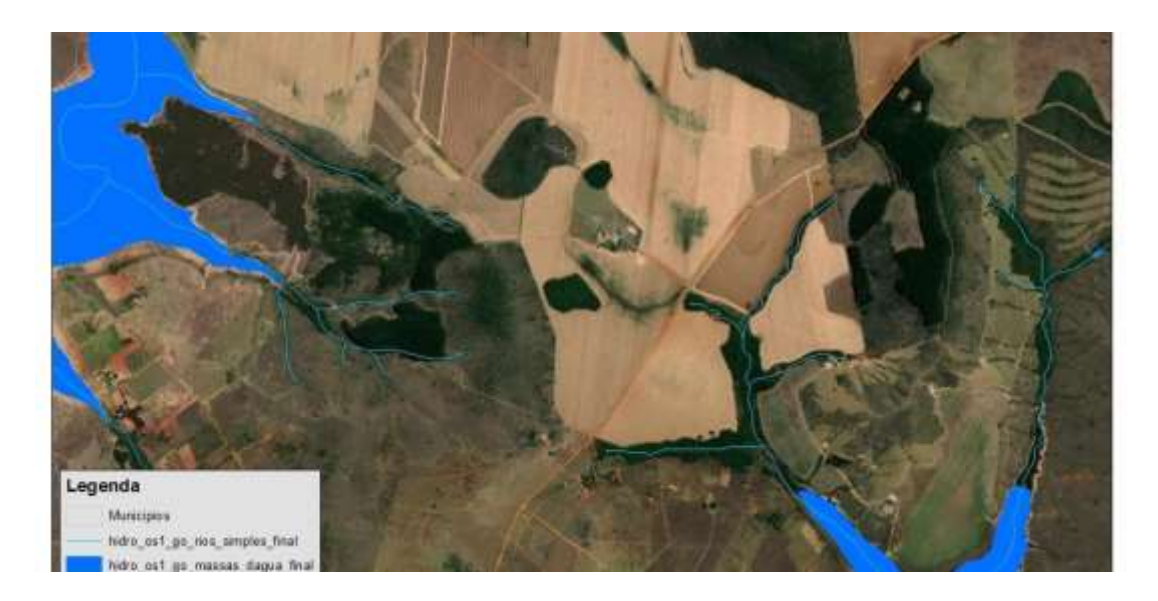

**Figura 4:**rede de drenagens de rios simples e massas d'água em uma aproximação de 1:25.000

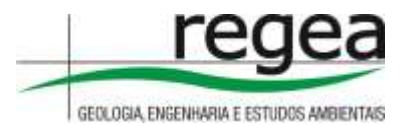

# <span id="page-13-0"></span>**6. ENTREGA**

Este documento está disponível junto com os dados dos produtos dos mapeamentos em uma pasta do Google Drive, no seguinte link OS 012 MG, já desbloqueado para leitura e download por qualquer portador. Nesta pasta se encontram os seguintes arquivos:

- Documento em formato digital .gdoc contendo relatório técnico das atividades realizadas;
- Documento em formato digital .gsheet contendo a análise da qualidade da classificação do mapeamento de uso e cobertura do solo.
- Arquivo Geodatabase (.gdb), com uma *feature dataset*, no Sistema de Coordenadas GCS SIRGAS 2000, contendo as *features classes* mapeadas.

Brasília, 01 de Agosto de 2022.

MSc. Thiago Felipe de Oliveira Spagnolo Coordenador Geral